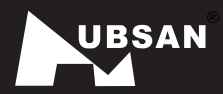

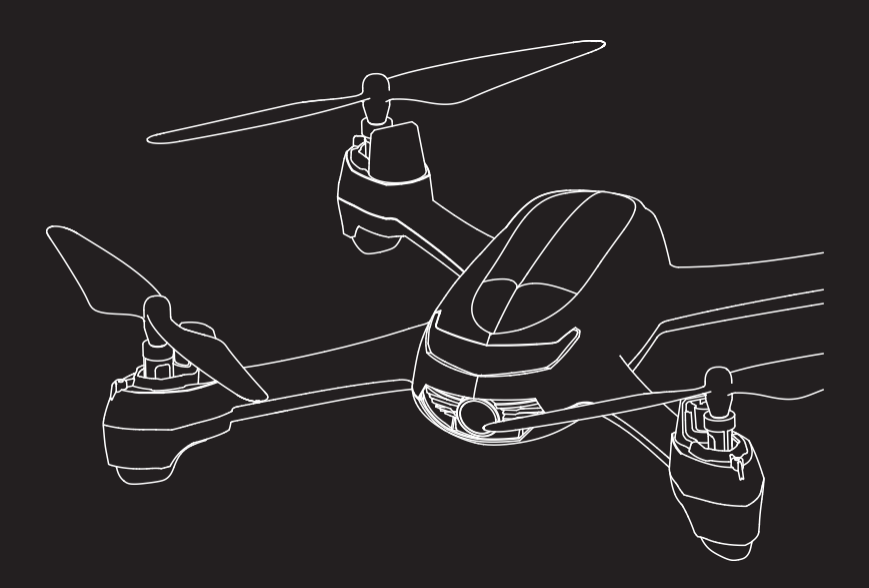

# **H216A X4 STAR PRO**

《Краткое практическое руководство модели H216A》

Версия 1.0

# **Загрузка мобильного приложения**

## **Загрузка мобильного приложения X-Hubsan**

Перед использованием данной модели необходимо скачать мобильное приложение X-Hubsan. Мобильное приложение X-Hubsan можно бесплатно скачать в App store (iOS) или Google Play (Android).

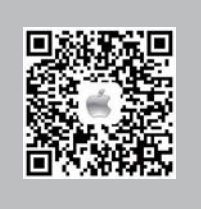

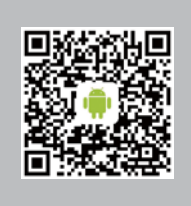

QR-код для загрузки приложения X-Hubsan на iOS

QR-код для загрузки приложения X-Hubsan на Android

# **Первая конфигурация: модель + мобильное устройство (телефон/планшет)**

#### **Шаг 1**

Загрузите мобильное приложение X-Hubsan. После установки мобильного приложения установите аккумулятор в модель. Войдите в настройки Wi-Fi на Вашем мобильном устройстве и выберите Wi-Fi сигнал модели.

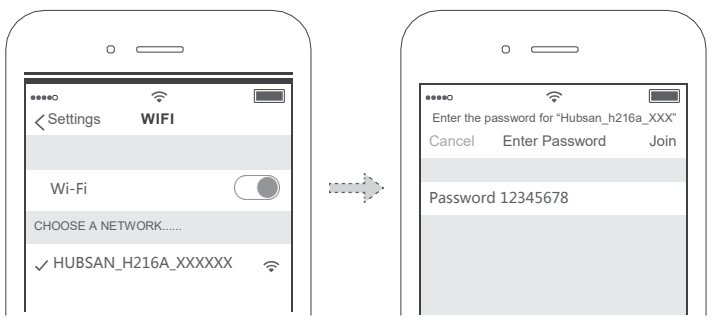

Название: HUBSAN\_H216A\_XXXXXX Пароль: 12345678

# **Шаг 2**

Калибровка компаса: следуйте указаниям мобильного приложения для калибровки.

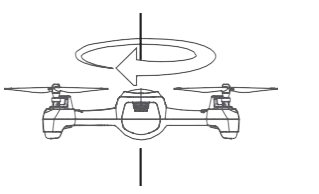

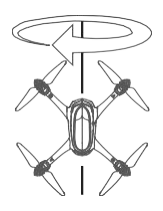

## **Шаг 3**

#### **Взлет: (два варианта; см. ниже)**

Проверьте соединение модели с 6 или более GPS спутниками перед началом полета. При таком соединении доступны режимы «Полет по точкам» (Waypoint), «Возврат домой» (Return to Home), «Облет вокруг точки» (Orbiting), «Следование» (Follow Me). Примечание: сигнал и функции GPS не доступны в помещении.

a) Взлет вручную (при помощи виртуальных стиков):

Для запуска двигателей убедитесь, что стик активирован. Одновременно потяните оба стика по диагонали вниз, как показано на рисунке внизу. Медленно отклоните стик газа вверх; модель поднимется и взлетит.

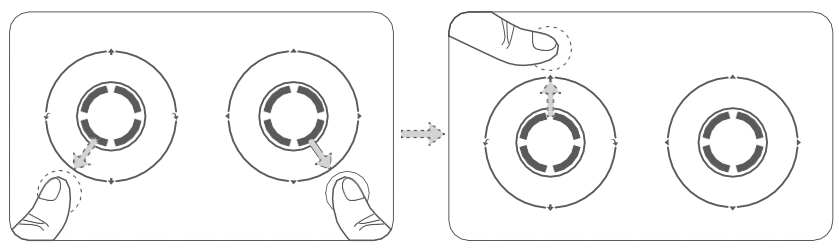

Запуск двигателей Потянуть стик газа вверх (M2)

b) Автоматический взлет: Нажмите на иконку автоматического взлета «Auto Takeoff». Модель взлетит и зависнет на высоте около 2 метров. Обратите внимание, что иконка «Автоматический взлет» (Auto Takeoff) при полете будет функционировать как иконка «Автоматическая посадка» (Auto Land).

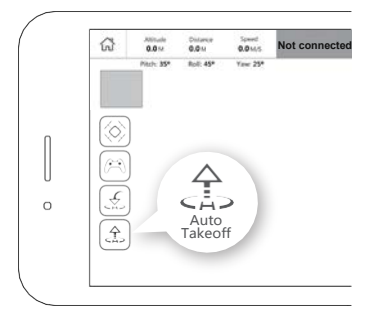

# **Шаг 4**

Посадка: (три варианта; см. ниже)

1) Посадка вручную (при помощи виртуальных стиков): медленно отклоните стик газа вниз, пока коптер не приземлится. Для отключения двигателей одновременно отклоните оба стика по диагонали вниз (см. рисунок ниже). Отпустите стики при полной остановке двигателей.

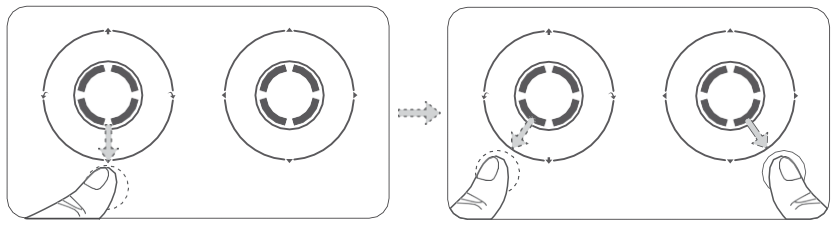

Отклонить стик газа вниз (M2) Выключение двигателей в Выключение двигателей

2) Нажмите на иконку «Автоматическая посадка» (Auto Land) и модель медленно приземлится. (Рисунок 1)

3) Нажмите на иконку «Возврат домой» (Return to Home). Вы можете выбрать точку посадки: в точке взлета или в точке местоположения Вашего мобильного устройства. (Рисунок 2)

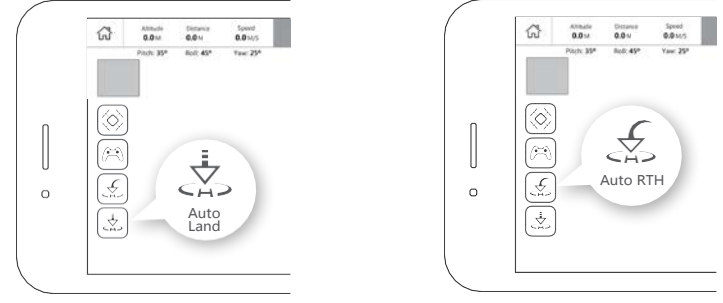

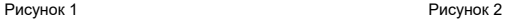

Перед взлетом убедитесь, что в маршруте полета нет каких-либо препятствий. Обязательно выбирайте плоскую открытую площадку при посадке.

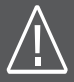

Чтобы обеспечить безопасный полет, не используйте мобильное устройство для иных целей или не устанавливайте сопряжение модели с другим мобильным устройством во время ее использования. Если Вы хотите использовать другое устройство для управления моделью, настоятельно рекомендуется выключить ее, прежде чем повторно устанавливать новое сопряжение.

# **Вторая конфигурация: модель + передатчик HT009 + смартфон**

Моделью можно управлять при помощи передатчика в Режиме 1 (стик газа справа) или Режиме 2 (стик газа слева). В данной инструкции описывается Режим 2. Левый стик отвечает за высоту и вращение, правый стик – за направление модели прямо, назад или влево. Насладитесь видео в реальном времени через приложение X-Hubsan на<br>мобильном vcтройстве. оснашенном устройстве, оснащенном экраном высокой четкости.

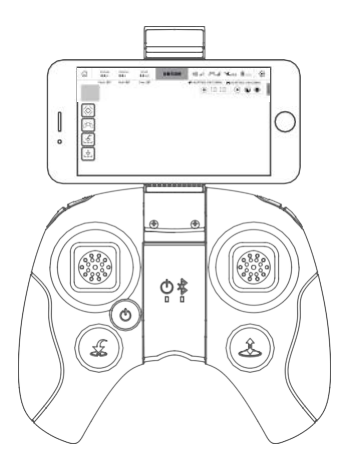

## **Шаг 1**

Войдите в настройки Wi-Fi на Вашем мобильном устройстве и выберите сигнал Wi-Fi модели.

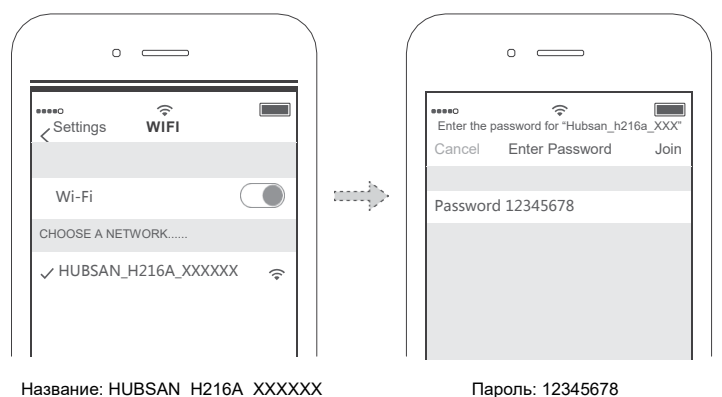

# **Шаг 2**

Калибровка компаса: следуйте указаниям мобильного приложения для калибровки.

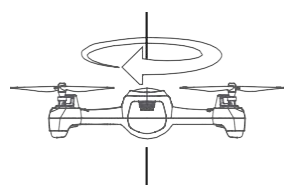

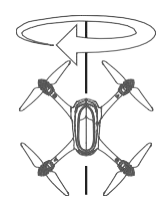

# **Шаг 3**

Включите передатчик; установите сопряжение между мобильным устройством и передатчиком в меню Bluetooth.

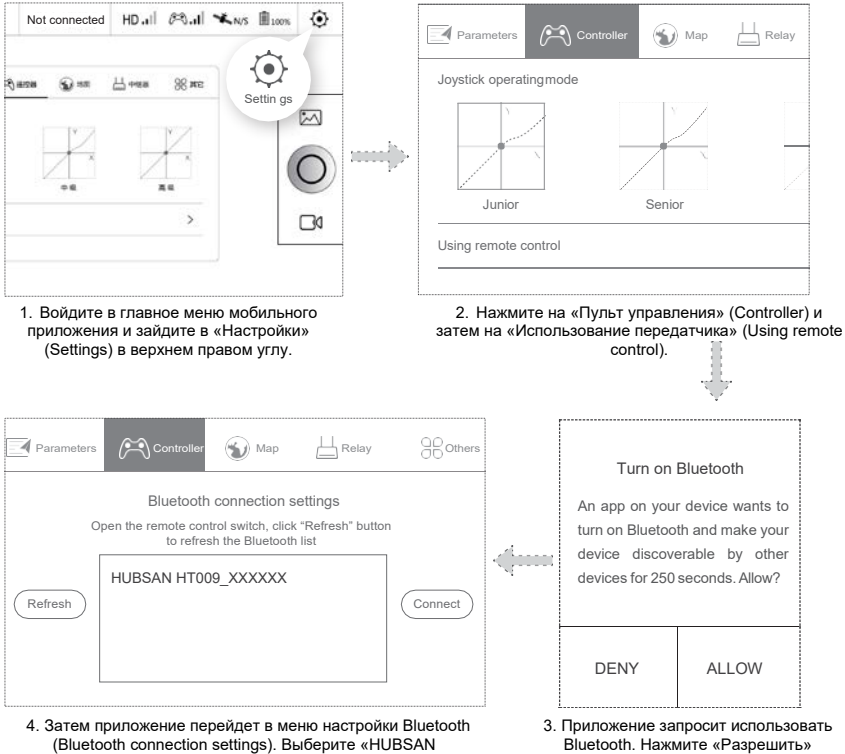

HT009\_XXXXXX» и установите соединение.

(Allow), чтобы продолжить.

При успешном подключении Bluetooth, на экране появится соответствующее сообщение ("Bluetooth connection successful"). Передатчик HT009 подаст звуковой сигнал, и индикатор подключения Bluetooth будет постоянно гореть.

# **Шаг 4: Взлет (два варианта)**

## **a) Взлет вручную**

Одновременно потяните оба стика по диагонали вниз для запуска двигателей. Медленно и осторожно отклоните стик газа вверх для взлета (см. Рисунок).

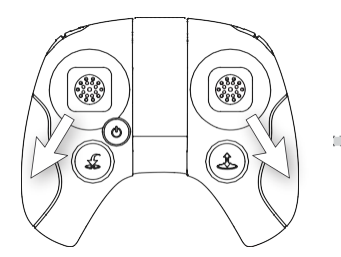

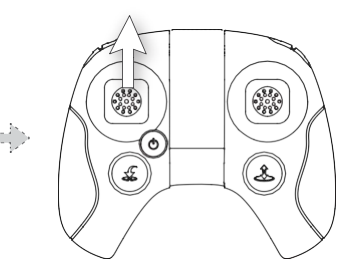

## **b) Автоматический взлет**

Убедитесь в том, что окружающая обстановка безопасна для взлета. Зажмите кнопку автоматического взлета, модель взлетит и зависнет на высоте около 2 метров. Обратите внимание, что кнопка «Автоматический взлет» (Auto Takeoff) при полете будет функционировать как кнопка «Автоматическая посадка» (Auto Land).

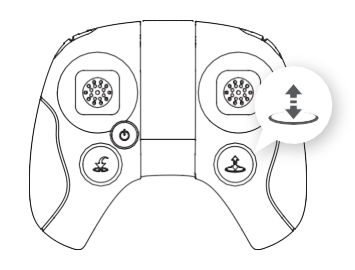

# **Шаг 5: Посадка (3 варианта)**

a) Посадка вручную: медленно и осторожно отклоните стик газа вниз, пока коптер не приземлится. Для отключения двигателей одновременно отклоните оба стика по диагонали вниз (см. Рисунок).

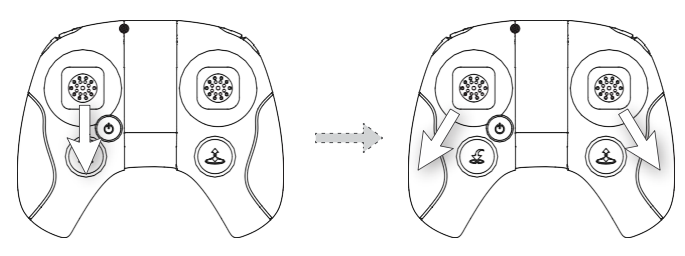

- b) Автоматическая посадка: убедитесь в том, что окружающая обстановка безопасна для посадки. Зажмите кнопку «Автоматическая<br>посадка» (Auto Land). Модель посадка» автоматически приземлится и отключится (см. Рисунок).
- c) Автовозврат: на 1,5 секунды зажмите кнопку «Возврат домой» (Return to Home) и квадрокоптер войдет в режим автовозврата. Система управления полетом даст команду модели вернуться к назначенной точке «Дом». (см. Рисунок).

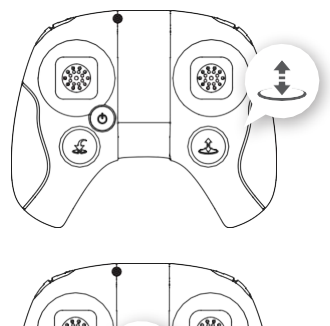

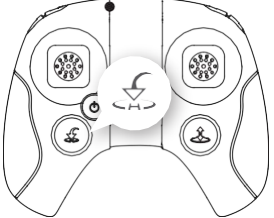

Высокооборотные пропеллеры очень опасны. Настоятельно рекомендуется использовать модель подальше от людей, одушевленных и неодушевленных объектов.

Всегда держите работающий квадрокоптер в поле зрения.

Не выключайте двигатели во время полета. Двигатели остановятся в воздухе, в результате чего модель упадет, что может привести к опасной ситуации. Необходимо подождать пока двигатели полностью остановятся, прежде чем отпускать стики.

# **Модель H216A – Часто задаваемые вопросы**

#### **1. Не получается запустить двигатели модели/двигатели модели не запускаются**

Убедитесь в том, что 1) компас откалиброван, и 2) модель соединена с 6 или более GPS спутниками.

## **2. Слабый сигнал GPS или его отсутствие/недостаточное количество GPS спутников или их отсутствие**

Убедитесь в том, что модель не используется в помещении или между зданиями. Используйте модель вне помещения для получения GPS сигнала/установки соединения с GPS спутниками.

## **3. Не функционирует режим автовозврата**

Перед запуском модели убедитесь в том, что модель соединена с 6 или более GPS спутниками.

### **4. Модель постоянно теряет соединение с GPS спутниками или соединение с ними с перебоями падает до 0**

Проверить наличие вблизи источников высокочастотных помех (например, линии электропередачи высокого напряжения, опоры линий электропередачи и т.д.)

#### **5. Модель/видеоизображение трясет**

① Убедитесь, что пропеллеры модели не деформированы и не повреждены. При необходимости замените их.

② Проверьте крепление винтов на корпусе модели.

③ Убедитесь, что валы двигателей не повреждены, при необходимости замените двигатели.

### **6. Отсутствует соединение с Wi-Fi сигналом модели**

① Перезапустите модель.

② Если Вы хотите использовать усилитель сигнала и телефон при эксплуатации модели в воздухе, необходимо отключить модель и выйти из приложения X-Hubsan. См. стр. 4 настоящего руководства, чтобы повторить соединение с моделью с помощью усилителя сигнала.

#### **7. Как вернуть модель при потере ее из виду**

Запишите или сфотографируйте GPS координаты модели, указанные на экране смартфона. Определите расположение модели по данным координатам.

# **Знакомство с квадрокоптером H216A**

Благодарим Вас за приобретение продукции HUBSAN. Квадрокоптер модели H216A<br>прост в использовании и имеет различные функции. Он оборудован прост в использовании и имеет различные функции. Он оборудован<br>полнофункциональным пультом дистанционного управления. Внимательно полнофункциональным ознакомьтесь с инструкцией и следуйте соответствующим правилам для корректной работы. Обязательно сохраните руководство для получения технической и эксплуатационной информации при необходимости. Приблизительный вес модели<br>составляет 162 грамма (включая зашиту пропеллеров. пропеллеры и пропеллеров, пропеллеры и аккумуляторную батарею).

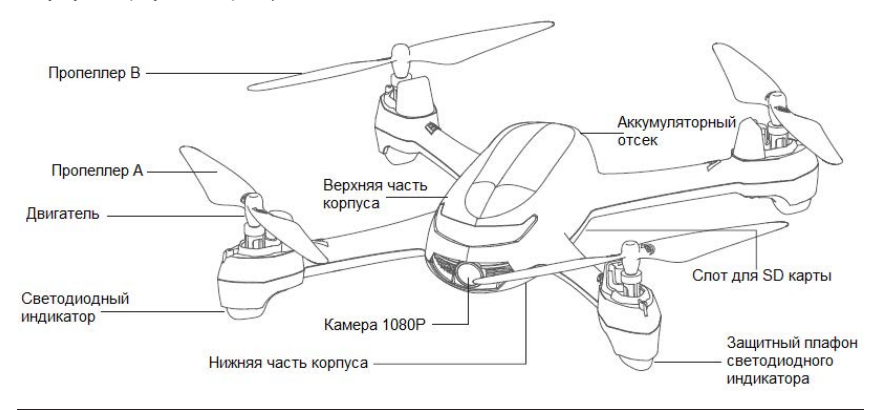

## **Знакомство с передатчиком HT009**

Передатчик HT009 – это передатчик Bluetooth, полностью оборудованный для работы с квадрокоптером модели H507A и с его различными функциями. Наслаждайтесь видео в реальном времени через приложение X-Hubsan на мобильном устройстве, оснащенном экраном высокой четкости.

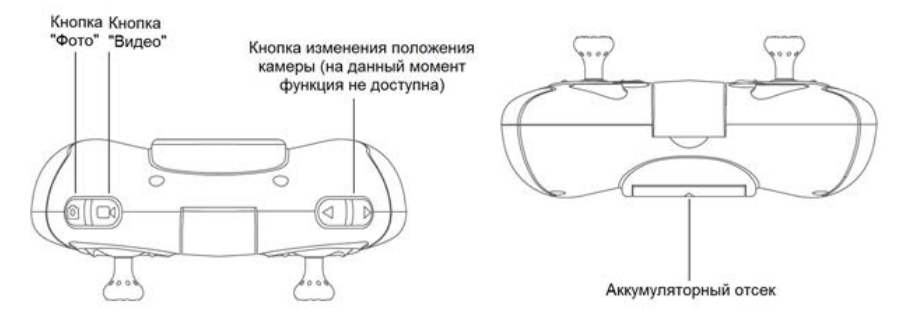

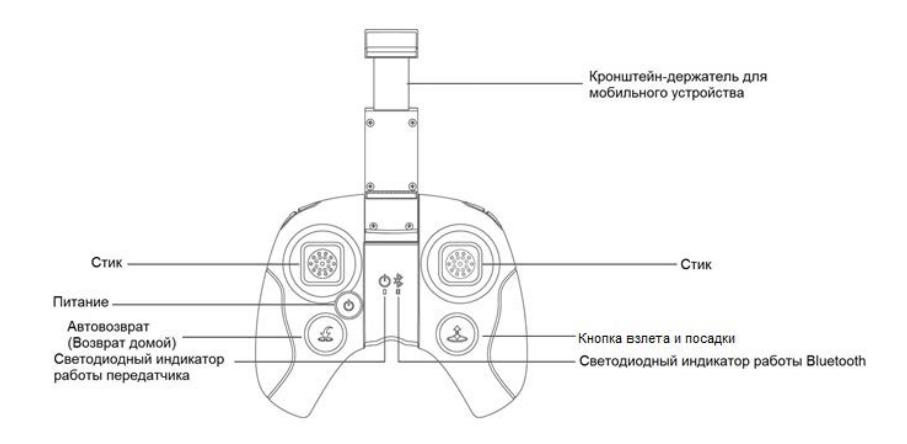

## **Знакомство с мобильным приложением X-Hubsan**

X-Hubsan – это мобильное приложение для управления полетами моделей HUBSAN с функцией Wi-Fi. Данное приложение позволяет пользователям управлять полетами, задавать параметры для фотосъемки, видеосъемки и полета. Рекомендуется использовать смартфоны или планшеты с большим экраном для оптимального качества изображения (рекомендуемая дистанция полета составляет 100 метров).

Мобильное приложение X-Hubsan можно бесплатно скачать в App store или Google Play.

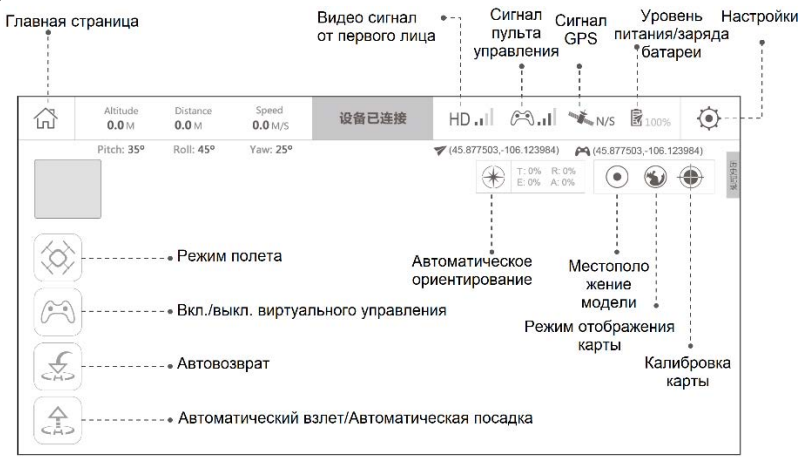

# **Приложение**

## **1. Светодиодные индикаторы модели**

Модель H216A имеет 4 светодиодных индикатора: синие спереди и красные сзади. Состояние светодиодных индикаторов:

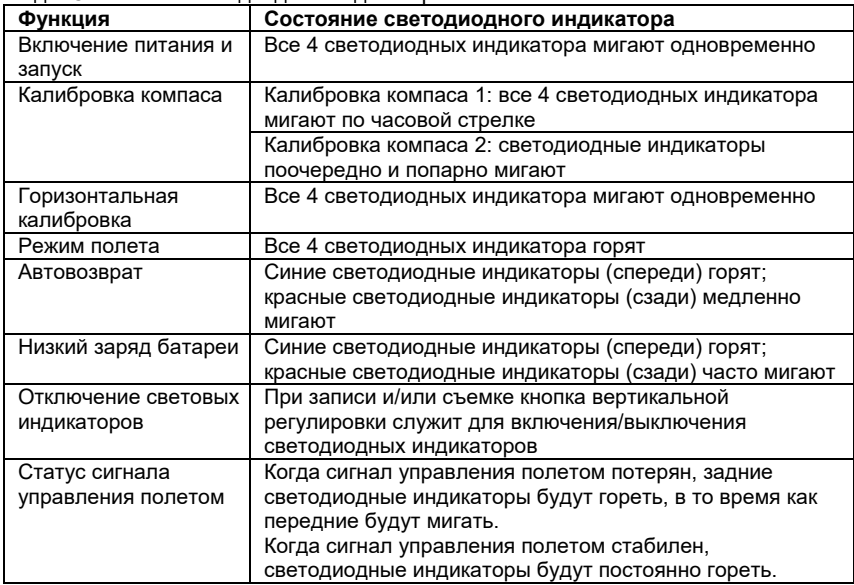

# **2. Пропеллеры**

На квадрокоптере модели X4 используются пропеллеры диаметром 5,3 дюйма. Каждый пропеллер маркирован буквой «А» или «В». Замените пропеллеры, если они повреждены.

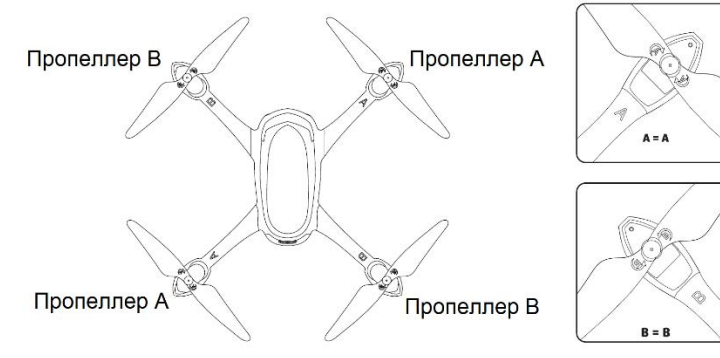

## **Примечание:**

Обратите внимание на разные цвета винтов пропеллеров А и В

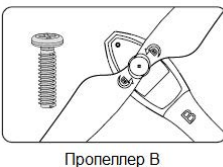

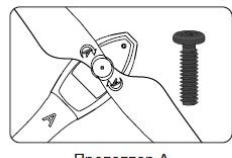

Пропеллер А

1) Установка: перед установкой пропеллеров в первый раз проверьте соответствие букв «А» или «В» на пропеллере и валу двигателя: буквы должны совпадать. Совместите метку «I» с лыской вала двигателя «D» (Рисунок 1). Затем используйте прилагаемые винты и отвертку для фиксации каждого пропеллера. При помощи черных винтов и отвертки, входящих в комплект, затяните пропеллеры «А» вращением против часовой стрелки. Затем при помощи серебряных винтов и отвертки затяните пропеллеры «В» вращением по часовой стрелке.

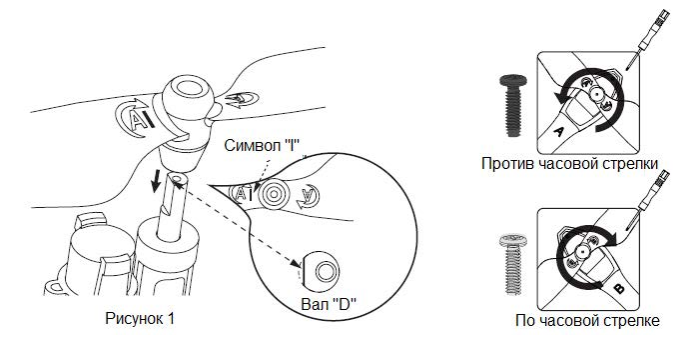

2) Демонтаж: если необходимо заменить пропеллеры, демонтируйте их при помощи отвертки, как показано ниже. Пропеллеры A, соединенные с валами двигателя A, откручивайте по часовой стрелке. Пропеллеры В, соединенные с валами двигателя В, откручивайте против часовой стрелки.

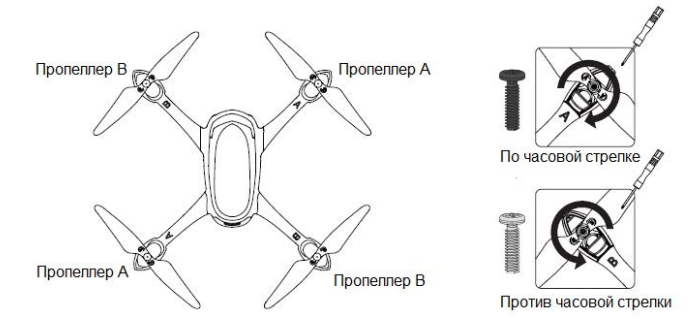

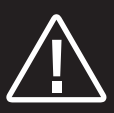

**Внимание:** перед использованием внимательно ознакомьтесь с инструкцией.

Осторожно! Пропеллеры могут нанести повреждения!

**Предупреждение:** Не оставляйте квадрокоптер без присмотра во время зарядки. Всегда немедленно отключайте квадрокоптер от зарядного устройства при окончании зарядки.

Данная модель не является игрушкой и не предназначена для детей младше 14 лет.

[www.HUBSAN.com](http://www.hubsan.com/) 

**Наименование:** X4 STAR PRO **Компания:** Shenzhen Hubsan Technology Co., Ltd. **Адрес:** Китай, г. Шэньчжэнь, район Ханшань, ул. Сюэфу, база предприятия по производству программного обеспечения, здание С, корпус 1, этаж 13 **Производитель:** Dongguan Tengsheng Industrial Co., Ltd. **Адрес:** Китай, г. Дунгуань, Тангсия, Тианксин, ул. Луйи А22# **Горячая линия:** 0769-82776166 (Китай)) Инструкция по

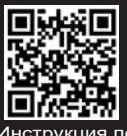

эксплуатации